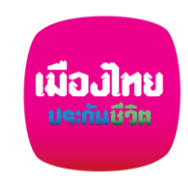

## **ขั้นตอนสมัครหักผ่านบัญชีเงินฝากอัตโนมัติกับ ธนาคารกรุงไทย ผ่าน Krungthai NEXT**

**1 2 3 4**

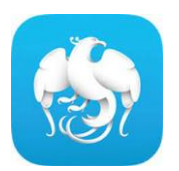

 $m \approx 14$ 

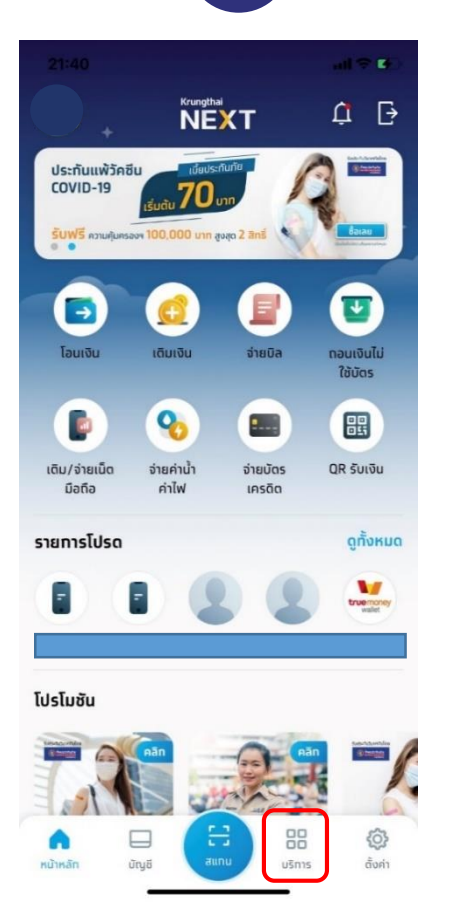

**Home Screen เลือก Service (บริการ)**

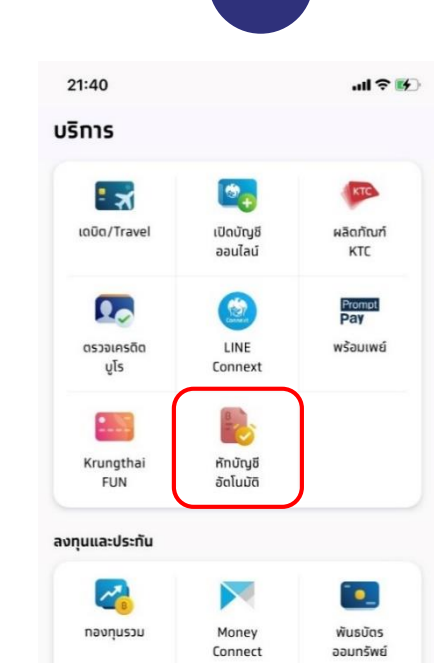

**Service Screenเลือก หักบัญชี**

88

 $u\bar{s}$ m

€

ตั้งค่า

**อัตโนมัติ**

⋒

หน้าหลัก

L

ประทัน ออนไลน์

ธุรทรรมต่างประเทศ

⊢

**ūnyö** 

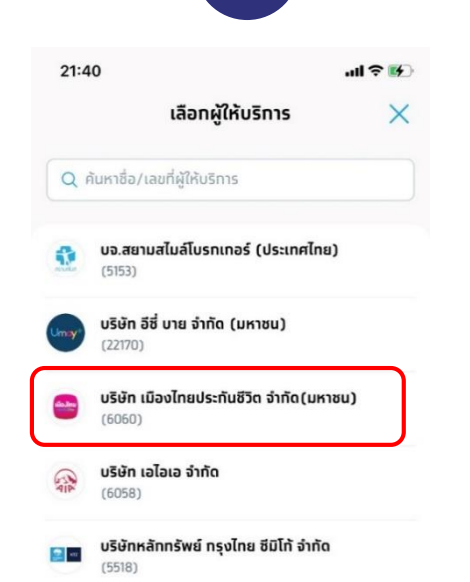

ข้อทำหนดและเงื่อนไข  $\leftarrow$ 

21:40

ข้อทำหนดและเงื่อนไขทารใช้บริทารหัทบัณชีอัตโนมัติ (Direct Debit) ผ่านบริการ Krungthai NEXT Application

1. คำหรือข้อความในข้อทำหนดและเงื่อนไขนี้ ให้มีความหมายตามที่ได้ นิยามไว้ในข้อทำหนดและเงื่อนไขทารใช้บริการอิเล็ททรอนิทส์ของธนาคาร เว้นแต่จะได้ทำหนดความหมายหรือให้คำนิยามศัพท์ไว้เป็นอย่างอื่นในข้อ ้ ทำหนดและเงื่อนไขนี้ หรือจะได้แสดงให้ปราทภ โดยชัดแจ้งว่ามีความ หมายเป็นอย่างอื่นในข้อทำหนดและเงื่อนไขนี้

2. ผู้ขอใช้บริทารยินยอมให้ธนาคารหัทเงินจาทบัญชีเงินฝาทของผู้ขอใช้ ้บริการที่มีอยู่ทับธนาคาร ตามที่ผู้ขอใช้บริการได้แจ้งความประสงค์ไว้ทับ ธนาคารตามคำขอ/รายการดำเนินทารผ่านบริการ Krungthai NEXT Application ("บัณชีสำหรับหัทชำระ") เพื่อชำระหนี้ และ/หรือ บรรดา ิ ภาระผูทพันต่าง ๆ ของผู้ขอใช้บริการ ให้แท่บุคคลที่ผู้ขอใช้บริการทำหนด ไว้ในคำขอ/รายการที่ดำเนินทารผ่านบริการ Krungthai NEXT Application ("ผู้รับเงิน") ตามจำนวนเงินและวันที่ที่ปราทฏในใบแจ้ง หนี้ และ/หรือ ข้อมูลที่ธนาคารได้รับจาทผู้รับเงินผ่านช่องทาง อิเล็ททรอนิทส์ หรือด้วยวิธีใดที่ธนาคารตทลงทับผู้รับเงิน ("ข้อมูลที่ ธนาคารได้รับ") และนำเงินดังทล่าวโอนเข้าบัญชีเงินฝาทของผู้รับเงิน

3. ทารหัทเงินจาทบัญชีสำหรับหัทชำระเพื่อชำระหนี้ และ/หรือ บรรดา ภาระผูกพันต่าง ๆ ของผู้ขอใช้บริการให้แท่ผู้รับเงิน หากปรากฏในภาย หน้าว่าจำนวนเงินที่ผู้รับเงินแจ้งแท่ธนาคารนั้นไม่ถูกต้อง และธนาคารได้ หัทเงินจาทบัญชีสำหรับหัทชำระตามข้อมูลที่ธนาคารได้รับจาทผู้รับเงิน เรียบร้อยแล้ว ผู้ขอใช้บริการตกลงที่จะดำเนินทารเรียทร้องเงินจำนวนดัง ิทล่าวจาทผู้รับเงินโดยตรง ทั้งนี้ ผู้ขอใช้บริทารตทลงจะไม่เรียทร้องหรือ ฟ้องร้องให้ธนาคารชดใช้เงินที่ธนาคารได้หัทจาทบัณชีสำหรับหัทชำระและ

ี่ยอมรับข้อทำหนดและเงื่อนไข

ตัดไป

**กดยอมรับ Direct Debit Consent**

**เลือก "บมจ.เมืองไทยประกันชีวิต"หรือ สามารถค้นหาชื่อผู้ให้บริการได้**

่ เงื่อนไขเป็นไปตามที่ธนาคารกำหนด

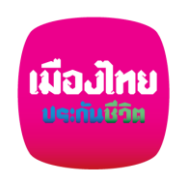

21:40

 $(6060)$ 

## **ขั้นตอนสมัครหักผ่านบัญชีเงินฝากอัตโนมัติกับ ธนาคารกรุงไทย ผ่าน Krungthai NEXT 5 6 7 8**  $m \approx 1$ **¥ 金器加器加63%器** 07:22 07:22 07:22 **¥ 多路加設加63%面** หักบัญชีอัตโนมัติ สมัครรายการหักบัญชี ยืนยันข้อมูล **Ag, Krungthai** บริษัท เมืองไทยประทันชีวิต จำกัด(มหาชน) **นายเมืองxxx รักxx** 的 รายการหักบัญชีของฉัน **xxx-x-xxxxx-x** ส่งใบสมัครสำเร็จ รหัสอ้างอิง 236980 บริษัท เมืองไทยประทันชีวิต จำทัด(มหาชน) เลือกบัญชีสำหรับหักอัตโนมัติ บริษัท เมืองไทยประทันชีวิต จำทัด(มหาชน)  $(6060)$ and an **นายเมืองxxx รักxx** บัญชีนี้ใช้สำหรับจ่ายค่าบริทารอัตโนมัติ ตามรอบบิลของผู้ให้บริทารนั้นๆ  $(6060)$

เสร็จสิ้น  $\sf u$  $\circ$ p  $\mathsf{q}$ W e y  $\mathsf{k}$ a S  $\mathbf f$ g h d  $\mathsf Z$  $\mathsf{b}$  $\mathsf{C}$  $\vee$  $n$  $m$  $\circledcirc$ ⇧  $\times$  $\odot$ 123 return space  $\overline{\mathbb{Q}}$ 4

**ระบุหมายเลขบัตรประชาชน 13 หลัก**

หมายเลขบัตรประชาชน หรือ เลขที่ทรมธรรม์ 10 หลัก(ต้ามี)

**นายเมืองxxx รักxx**

**xxx-x-xxxxx-x**

**เลือกบัญชีที่ต้องการให้หักบัญชี กับใส่รหัส อ้างอิงระบุหมายเลขประจ าตัวบัตรประชาชน 13 หลัก และกดถัดไป**

**หน้าจอจะแสดงข้อมูลหน่วยงาน ที่สมัครหักบัญชีอัตโนมัติ บัญชีที่ ต้องการให้หักบัญชี และรหัสอ้างอิง**

ยืนยัน

บริการหักบัญชีอัตโนมัติอาจมีค่าธรรมเนียมขึ้นอยู่กับ

เงื่อนไขของผู้ให้บริทาร

รหัสอ้างอิง

รหัสอ้างอิง

 $\left( \cdot \right)$ 

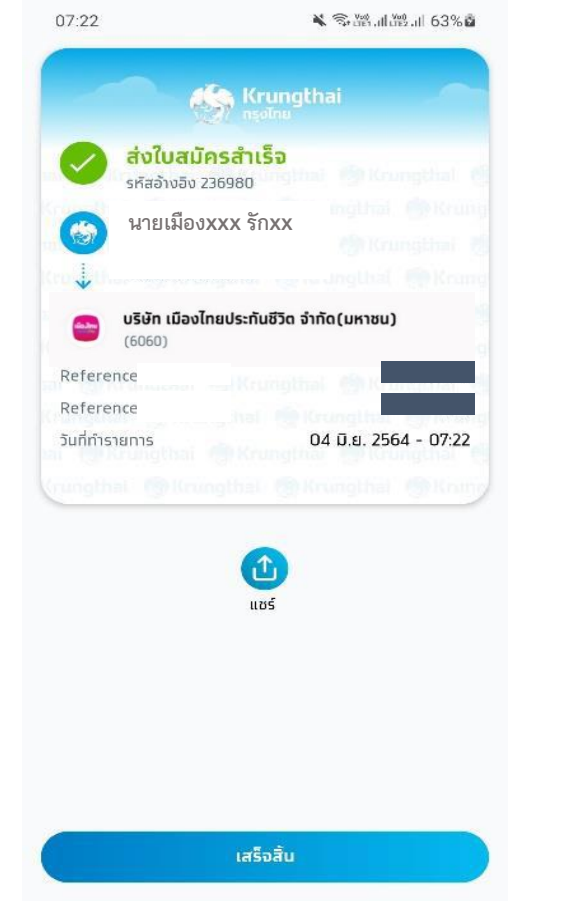

**ระบบจะแสดง e-slip ว่าส่งใบสมัครส าเร็จ (สมัคร Direct Debit ส าเร็จ)**

 $\times$ สมัครรายการหักบัญชีใหม่

**เมื่อกลับมาที่บริการหักบัญชีอัตโนมัติจะมี รายการหักบัญชีของฉันที่สมัครหักบัญชี อัตโนมัติ**

่ เงื่อนไขเป็นไปตามที่ธนาคารกำหนด

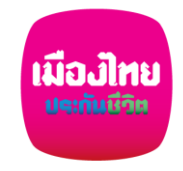

## **เอกสารประกอบ การสมัครหักบัญชีเงินฝากอัตโนมัติฯ ธนาคารกรุงไทย ผ่าน Krungthai NEXT**

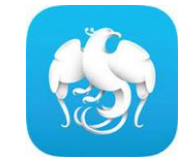

- **กรอกแบบฟอร์มหนังสือยินยอมให้ธนาคารหักเงินจากบัญชีเงินฝากฯ ของบริษัทฯ**
- ีแนบสำเนาหน้าสมุดบัญชีเงินฝากธนาคาร พร้อมเซ็นรับรองสำเนาถูกต้อง
- **แนบผลการสมัครหักบัญชีเงินฝากอัตโนมัติผ่าน Krungthai NEXT**
- **น าส่งเอกสารเข้าบริษัทฯ ได้ที่ศูนย์บริการลูกค้าเมืองไทยฯทุกสาขาทั่วประเทศ**

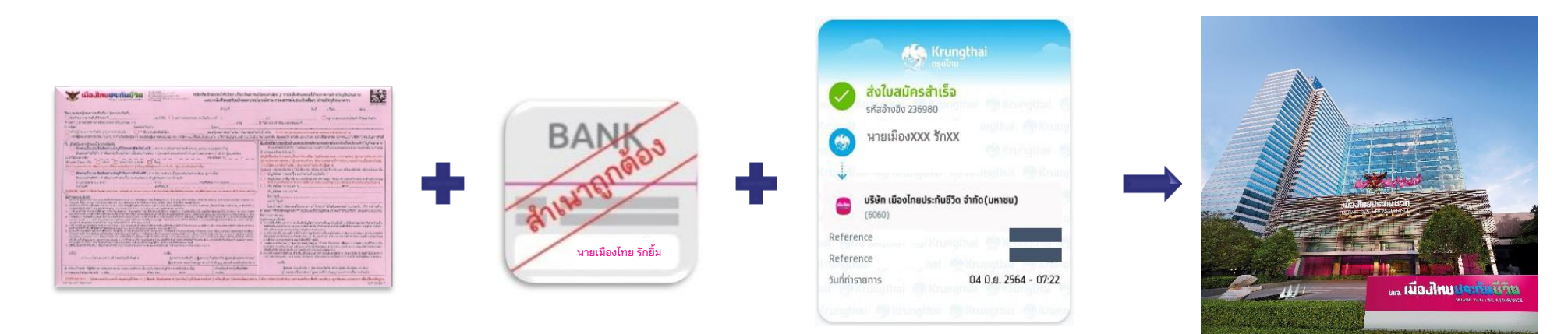